## **Hromadné skrývání položek v kontingenční tabulce**

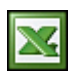

Pokud potřebujete v kontingenční tabulce skrýt velké množství položek (PivotItem), bude se vám hodit tento tip. Pro demonstraci použiji denní plán pro celý rok a v kontingenční tabulce chci zobrazit jen plány od určitého data. V praxi by to znamenalo skrýt například 150 položek (dní).

Tento tip je pro pokročilé uživatele, kteří mají zkušenosti s **VBA** a zpracováním kontingenčních tabulek. V případě, že se chcete/potřebujete seznámit s tvorbou kontingenčních tabulek, můžete vyzkoušet některý související článek.

Zpět k příkladu. V poli **Datum** jsou všechny dny z kalendářního roku a pokud by jste potřebovali skrýt data od ledna až po květen, asi by se nikomu moc nechtělo odškrtávat cca 150 položek.

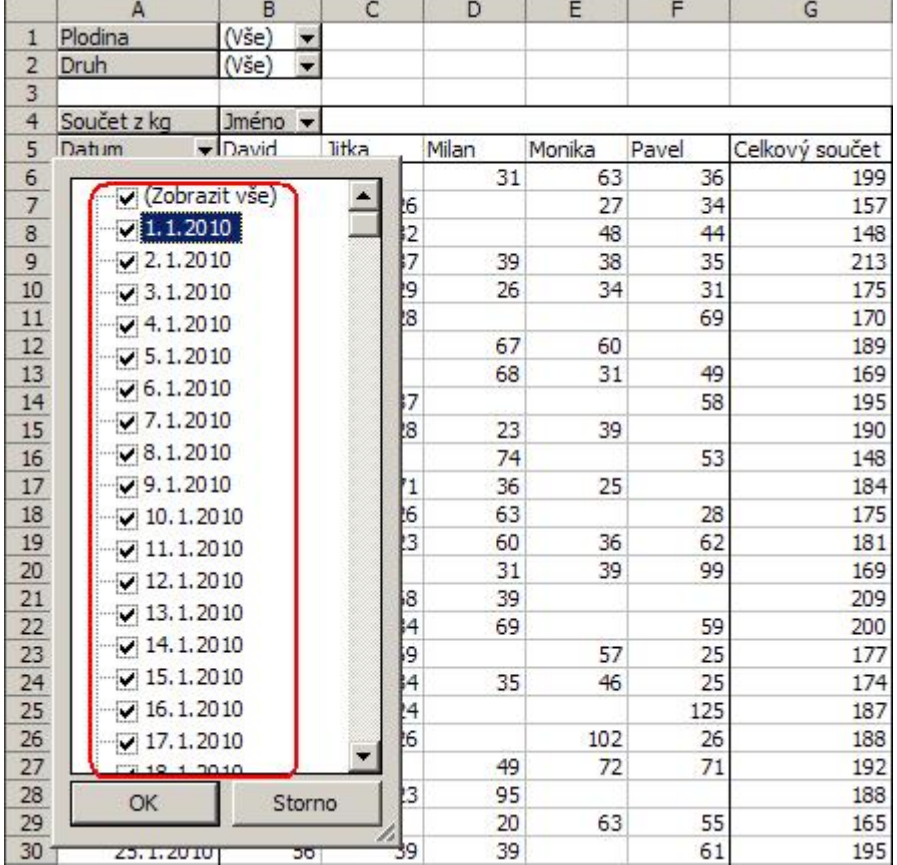

## **Popis řešení.**

V ukázkovém [souboru](http://wall.cz/excel-hromadne-skryvani-polozek-v-kontingencni-tabulce.a207.html) na listu s kontingenční tabulkou jsem definoval název **Datum** s odkazem na buňku N2. Do této buňky vložíme datum, od kterého chceme položky zobrazit. V makru bude datum z buňky **Datum** předáno proměnné mDate. V cyklu, který prochází všechny položky (PivotItems - Datum je v proměnné iDate) nastaví vlastnost Visible = True (zobrazí) u všech, které splní podmínku mDate >= iDate. Pokud podmínka nebude splněna, bude nastavena vlastnost položky Datum na Visible = False (skryje).

```
Sub ShowDate() Dim pvtTable As PivotTable Dim pvtitem As PivotItem Dim Datum As Date,
iDate As Date Datum = Range("Datum") Set pvtTable =
ActiveSheet.PivotTables("Kontingenční tabulka 1") For Each pvtitem In
pvtTable.PivotFields("Datum").PivotItems iDate = CDate(pvtitem.Value) If Datum >=
iDate Then pvtitem.Visible = False Next End Sub
```
Obslužné makro vám zajistí nastavení položek řádově v sekundách. V makru si můžete změnit podmínku, PivotFields a tím ho přizpůsobit vašim potřebám. Vzorovou tabulku i s makrem si můžete prohlédnout v souboru [Nejste přihlášen\(a\)](http://wall.cz/index.php?m=reg).

**Autor:** [admin](http://wall.cz/index.php?m=profile&id=admin) • **Vydáno:** 23.5.2010 14:46 • **Přečteno:** 21343x